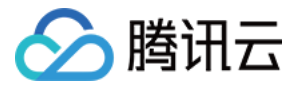

# **Serverless 应用中心** 快速入门

# 产品⽂档

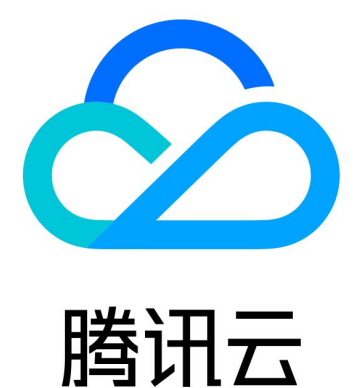

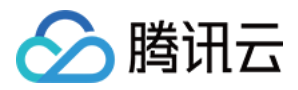

【版权声明】

©2013-2023 腾讯云版权所有

本文档著作权归腾讯云单独所有,未经腾讯云事先书面许可,任何主体不得以任何形式复制、修改、抄袭、传播全 部或部分本⽂档内容。

【商标声明】

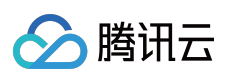

及其它腾讯云服务相关的商标均为腾讯云计算(北京)有限责任公司及其关联公司所有。本文档涉及的第三方主体 的商标,依法由权利人所有。

【服务声明】

本文档意在向客户介绍腾讯云全部或部分产品、服务的当时的整体概况,部分产品、服务的内容可能有所调整。您 所购买的腾讯云产品、服务的种类、服务标准等应由您与腾讯云之间的商业合同约定,除非双方另有约定,否则, 腾讯云对本⽂档内容不做任何明⽰或模式的承诺或保证。

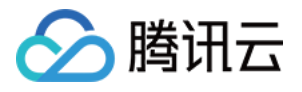

# 文档目录

快速入门

安装 Serverless [Framework](#page-3-1) [快速部署](#page-6-0) [快速部署函数模板](#page-9-0) [快速创建应⽤模板](#page-21-0) [控制台开发指南](#page-25-0)

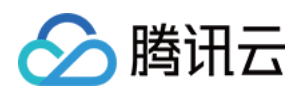

# <span id="page-3-1"></span><span id="page-3-0"></span>快速入门 安装 Serverless Framework

最近更新时间:2021-12-31 17:59:07

# 操作场景

您可以通过 [NPM](#page-3-2) 安装 或 二进制安装 的方式, 快速安装 Serverless Framework。

# 安装方式

#### <span id="page-3-2"></span>⽅式**1**:**NPM** 安装

#### 安装前提

使用 npm 安装前, 需要确保您的环境中已安装好了 Node (版本需要 > 10)以及 npm (查看 Node.js [安装指南](https://nodejs.org/zh-cn/download/))。

\$ node -v v12.18.0 \$ npm -v 7.0.10

注意: 为保证安装速度和稳定性, 建议您使用 cnpm 来完成安装:先下载安装 cnpm, 然后将下面所有使用的 npm 命令替换为 cnpm 即可。

#### 安装步骤

在命令行中运行如下命令:

npm install -g serverless

说明:

如 MacOS 提示无权限, 则需要运行 sudo npm install -q serverless 进行安装。

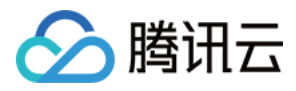

如果之前您已经安装过 Serverless Framework, 可以通过以下命令升级到最新版。

npm update -g serverless

#### 查看版本信息

安装完毕后, 通过运行 serverless -v 命令, 查看 Serverless Framework 的版本信息:

serverless -v

#### <span id="page-4-0"></span>⽅式**2**:⼆进制安装

如果您的本地环境没有安装 Node.js,您可以直接使用二进制的方式进行安装:

#### **MacOS/Linux** 系统

打开命令行,输入以下命令:

curl -o- -L https://slss.io/install | bash

如果之前您已经安装过二进制版本,可以通过下列命令进行升级:

serverless upgrade

#### **Windows** 系统

Windows 系统支持通过 [chocolatey](https://chocolatey.org/) 进行安装。打开命令行, 输入以下命令:

```
choco install serverless
```
如果之前您已经安装过二进制版本,可以通过下列命令进行升级:

choco upgrade serverless

#### 查看版本信息

安装完毕后, 通过运行 serverless -v 命令, 查看 Serverless Framework 的版本信息:

serverless -v

### 相关操作

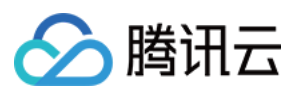

下⼀步:快速开始

[快速部署函数模版](https://www.tencentcloud.com/document/product/1040/39133)

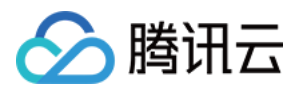

# <span id="page-6-0"></span>快速部署

最近更新时间:2020-10-10 17:13:39

# 操作场景

该任务指导您通过 Serverless Framework, 在腾讯云上快速创建、配置和部署一个 Serverless 应用。

#### 说明:

- Serverless Framework 已提供已提供 可视化页面, 您可以从 Serverless 应用的角度查看和管理资源。
- Serverless Framework V2 版本 Component 已经发布, 我们推荐您使用最新版本。

# 前提条件

- 在使用之前, 请确保已经 安装 Serverless [Framework](https://www.tencentcloud.com/document/product/1040/37034) 1.67.2 以上版本。
- 如果您的腾讯云账号为主账号, 则可以继续进行部署;如果您的账户为子账号, 请参考 [账号和权限配置](https://www.tencentcloud.com/document/product/1040/36793) 获得授权 后再进行部署。

### 操作步骤

#### 创建应用

在空文件夹下输入 serverless 命令, 按照引导进行操作, 即可部署一个 SCF、Express.js 或者静态网站托管应 用。交互流程如下所示:

\$ serverless Serverless: 当前未检测到 Serverless 项目, 是否希望新建一个项目? (Y/n) y Serverless: 请选择您希望创建的 Serverless 应⽤ (Use arrow keys or type to search) ❯ Express.js 项⽬模板 SCF 函数项目模板 Website 项⽬模板 Serverless: 请输入项目名称 express-app express-app 项⽬已成功创建! Serverless: 是否希望立即将该项目部署到云端? (Y/n) y Please scan QR code login from wechat. Wait login... Login successful **for** TencentCloud.

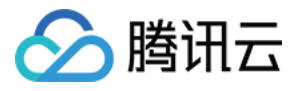

```
serverless \frac{1}{2} framework
Action: "deploy" - Stage: "dev" - App: "scfApp" - Instance: "scfdemo"
FunctionName: scfFunctionName
Description:
Namespace: default
Runtime: Nodejs10.15
Handler: index.main_handler
MemorySize: 128
Triggers:
apigw:
- https://service-9k0ggfbe-1250000000.gz.apigw.tencentcs.com/release/index
```
23s › scfdemo › Success

部署完毕后,访问命令行中输出的网页链接,即可访问已经部署成功的应用。

#### 说明:

如果希望查看部署过程中的详细信息,可以增加 --debug 参数进行查看。

#### 查看部署信息

如果希望再次查看应用的部署状态和资源,可以进入到部署成功的文件夹,运行如下命令,查看对应信息:

**\$** cd express-app *#*进⼊项⽬⽬录 **\$** sls info

#### 说明:

sls 是 serverless 命令的简写。

#### 开发调试

通过运行 sls dev 命令, 可以开启部署的实时日志, 该能力会自动监测本地代码的更新, 并自动部署同步到云 端,同时实时输出调用日志。针对 Node.js 10 的应用,还可以启用云端调试能力。详情参考 Node.js [云端调试。](https://www.tencentcloud.com/document/product/1040/36860)

**\$** cd express-app **\$** sls dev

#### 移除项目

通过 sls remove 命令可以移除云端部署的所有资源, 如下所示:

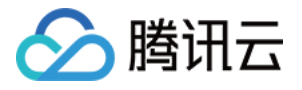

```
$ cd express-app #进入项目目录
$ sls remove
serverless / framework
Action: "remove" - Stage: "dev" - App: "scfApp" - Instance: "scfdemo"
6s › scfdemo › Success
```
#### 说明:

如果希望查看移除过程中的详细信息,可以增加 --debug 参数进⾏查看。

#### 配置账户信息(可选)

配置持久的环境变量/密钥信息,请参考[配置账号](https://www.tencentcloud.com/document/product/1040/36793)文档。

# 常见问题

- 问题1:输入 serverless 时没有默认弹出中文引导。 解决方案: 在 .env 文件中增加配置 SERVERLESS PLATFORM VENDOR=tencent 即可。
- 问题2:在境外网络环境, 输入 sls deploy 后部署十分缓慢。 解决方案: 在.env 文件中增加配置 GLOBAL\_ACCELERATOR\_NA=true 则开启境外加速 。
- 问题3:输入 sls deploy 后部署报网络错误。 解决方案: 在 .env 文件中增加以下代理配置。

HTTP\_PROXY=http://127.0.0.1:12345 *#*您的代理 HTTPS\_PROXY=http://127.0.0.1:12345 *#*您的代理

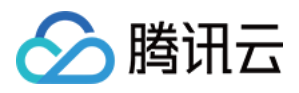

# <span id="page-9-0"></span>快速部署函数模板

最近更新时间:2023-05-05 15:05:13

# 操作场景

该任务指导您通过 Serverless Cloud Framework, 在腾讯云上快速创建、配置和部署一个 SCF 云函数应用。

# 前提条件

已经安装 Serverless Cloud [Framework](https://github.com/AprilJC/Serverless-Framework-Docs/blob/main/docs/%E5%BF%AB%E9%80%9F%E5%85%A5%E9%97%A8/%E4%B8%8B%E8%BD%BD%E5%AE%89%E8%A3%85.md) 1.67.2 以上版本。详情见 安装 Serverless Cloud Framework。 已经 [注册腾讯云账号](https://www.tencentcloud.com/document/product/378/17985)。

#### 说明

如果您的账号为**腾讯云子账号**, 请先联系主账号, 参考 [账号和权限配置](https://www.tencentcloud.com/document/product/1040/36793) 进行授权。

## 操作步骤

#### 快速部署

在空文件夹目录下,执行如下指令:

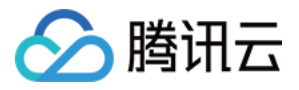

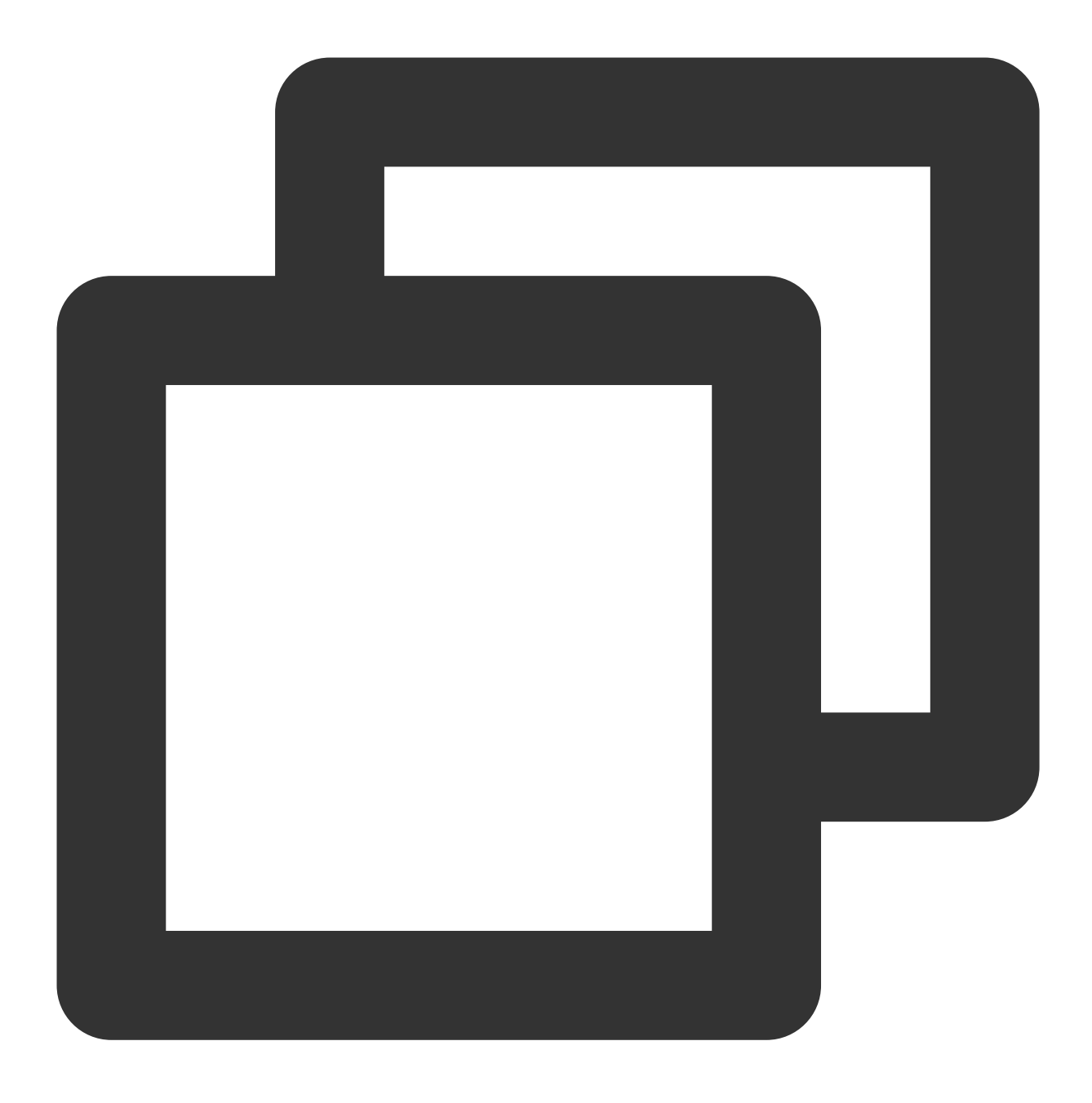

```
serverless-cloud-framework
```
接下来按照交互提示,完成项目初始化,应用请选择 scf-starter 模板,并选择您希望用的运行时(此处以 Node.js 为例):

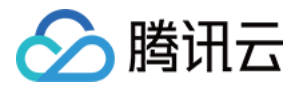

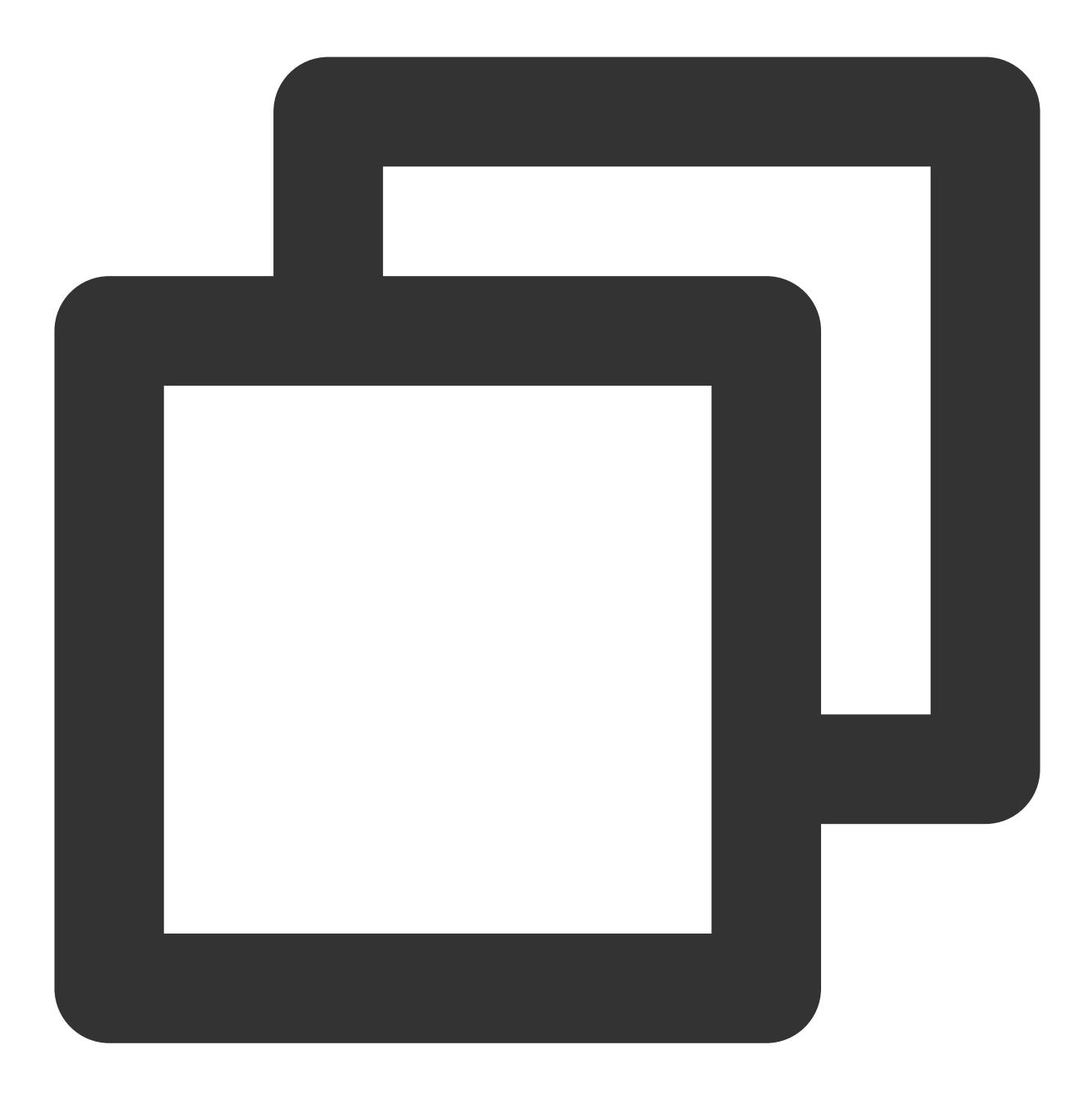

serverless-cloud-framework: 当前未检测到 Serverless 项目, 是否希望新建一个项目? Yes serverless-cloud-framework: 请选择您希望创建的 Serverless 应用 scf-starter - 快速部署一个

react-starter - 快速部署一个 React.js 应用 restful-api - 快速部署一个 REST API 使用 python + API gateway ▶ scf-starter - 快速部署一个云函数 vue-starter - 快速部署一个 Vue.js 基础应用 website-starter - 快速部署一个静态网站 eggjs-starter - 快速部署一个Egg.js 基础应用 express-starter - 快速部署一个 Express.js 基础应用

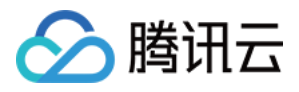

serverless-cloud-framework: 请选择应用的运行时 scf-nodejs - 快速部署一个 nodejs 云函数

scf-golang - 快速部署一个 golang 云函数 > scf-nodejs - 快速部署一个 nodejs 云函数 scf-php - 快速部署一个 PHP 云函数 scf-python - 快速部署一个 python 云函数

serverless-cloud-framework: 请输入项目名称 demo serverless-cloud-framework: 正在安装 scf-nodejs 应用...

scf-nodejs › Created

demo 项⽬已成功创建!

选择立即部署,将已经初始化好的项目快速部署到云函数控制台:

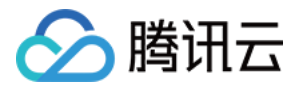

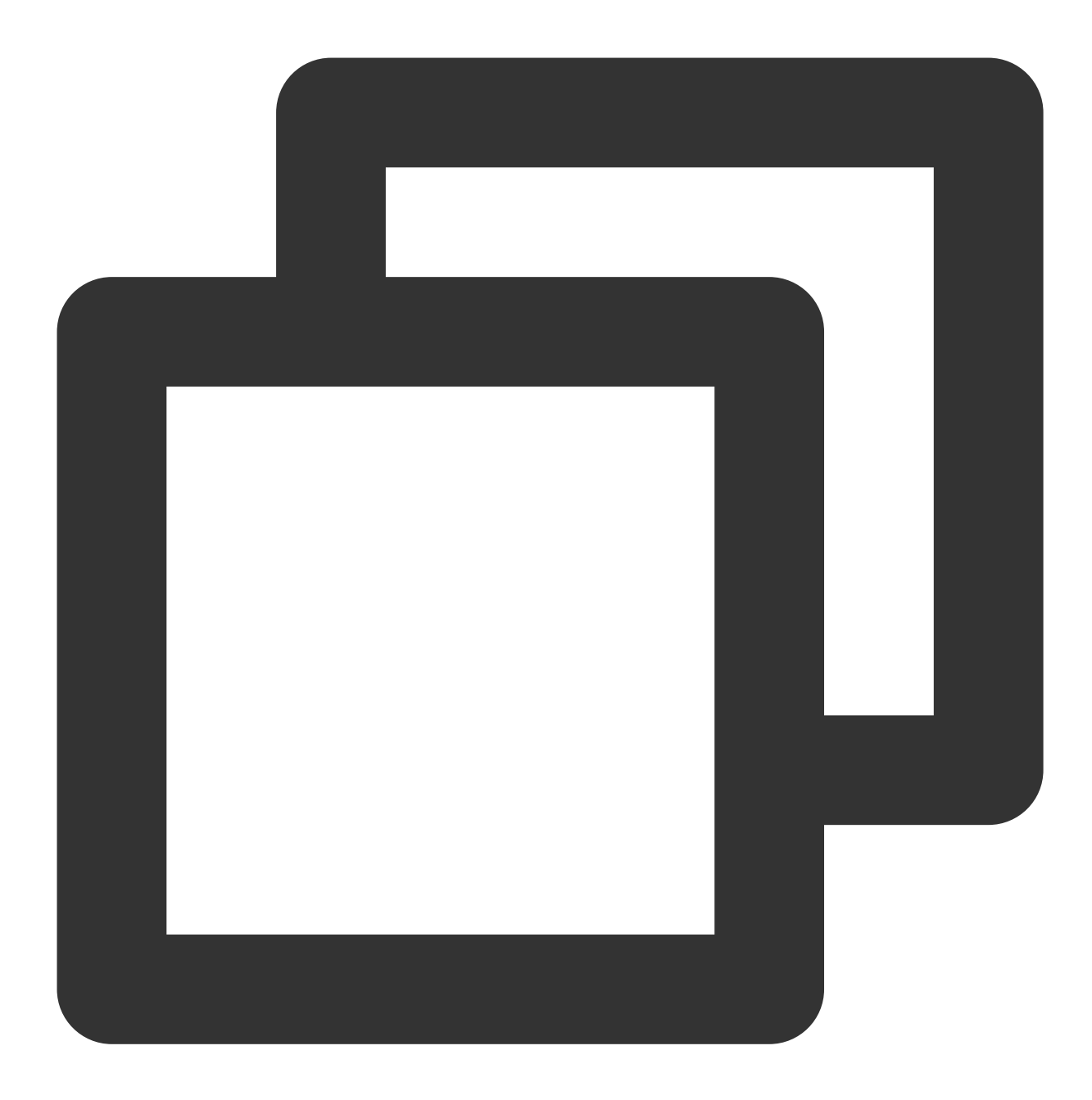

serverless-cloud-framework: 是否希望立即将该项目部署到云端? Yes

```
请点击下方链接登录
https://slslogin.qcloud.com/********
登录成功!
serverless-cloud-framework
Action: "deploy" - Stage: "dev" - App: "scfApp" - Name: "scf-nodejs"
code:
 bucket: sls-cloudfunction-ap-guangzhou-code
```
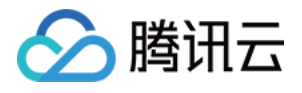

```
object: /scf_component_******-**********.zip
description: This is a function in scfApp application
functionName: scf-nodejs-dev-scfApp
handler: index.main_handler
lastVersion: $LATEST
memorySize: 128
namespace: default
runtime: Nodejs10.15
sourceCodeDownloadUrl: https://sls-app-code-prod-**********.cos.ap-guangzhou.myqclo
triggers:
  -
   NeedCreate: true
   apiList:
     -
      apiId: api-********
      apiName: index
      authType: NONE
      businessType: NORMAL
      created: true
      isBase64Encoded: false
      method: GET
      path: /
   created: true
   environment: release
   protocols: http
   serviceId: service-********
   serviceName: serverless
   subDomain: service-********-**********.gz.apigw.tencentcs.com
   urls:
     - http://service-********************.gz.apigw.tencentcs.com/release/
type: event
应⽤控制台: https://serverless.cloud.tencent.com/apps/scfApp/scf-nodejs/dev
```
184s »scf-nodejs» 执行成功

部署完毕后,通过以下指令,完成函数的远程调用:

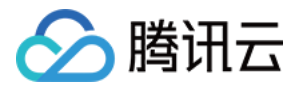

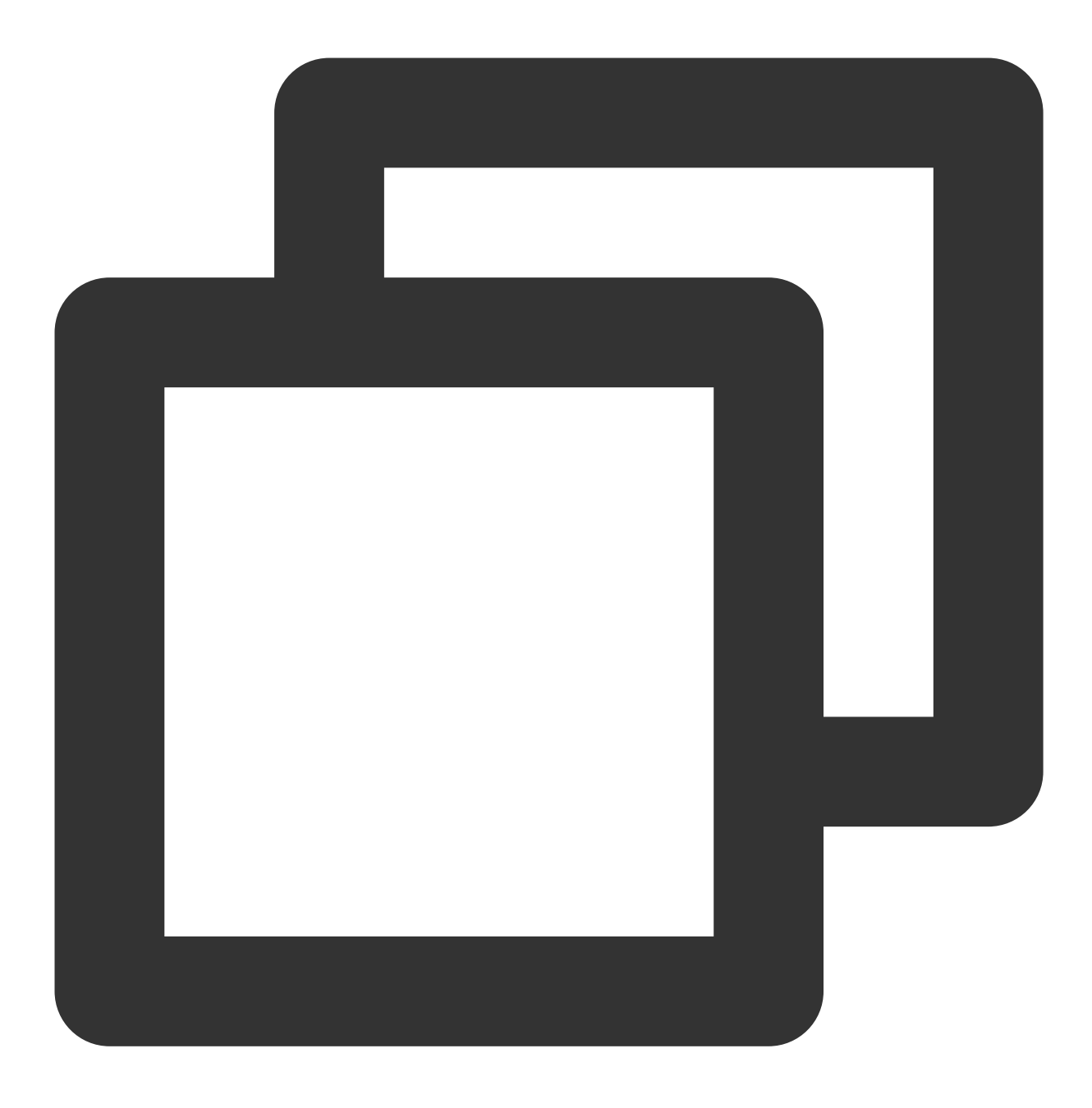

scf invoke --inputs function=helloworld

#### 说明

serverless-cloud-framework 命令的简写为 scf 。

#### 查看部署信息

如果希望再次查看应用的部署状态和资源,可以进入到部署成功的文件夹,运行如下命令,查看对应信息:

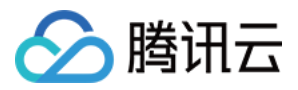

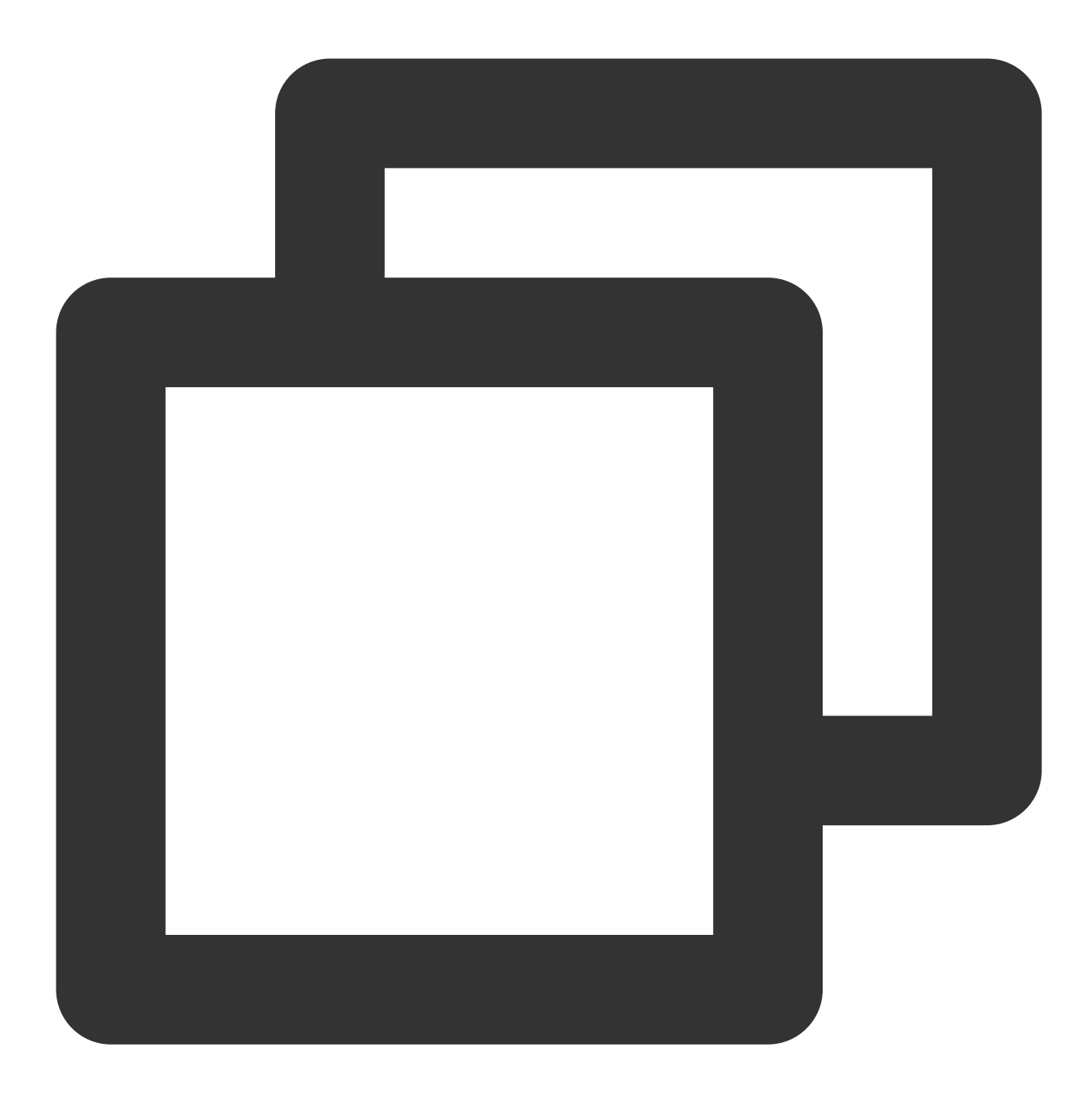

cd demo #进入项目目录,此处请改为您的项目目录名称 scf info

#### 查看目录结构

在初始化的项目目录下,可以看到一个 Serverless 函数项目的最基本结构:

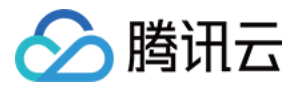

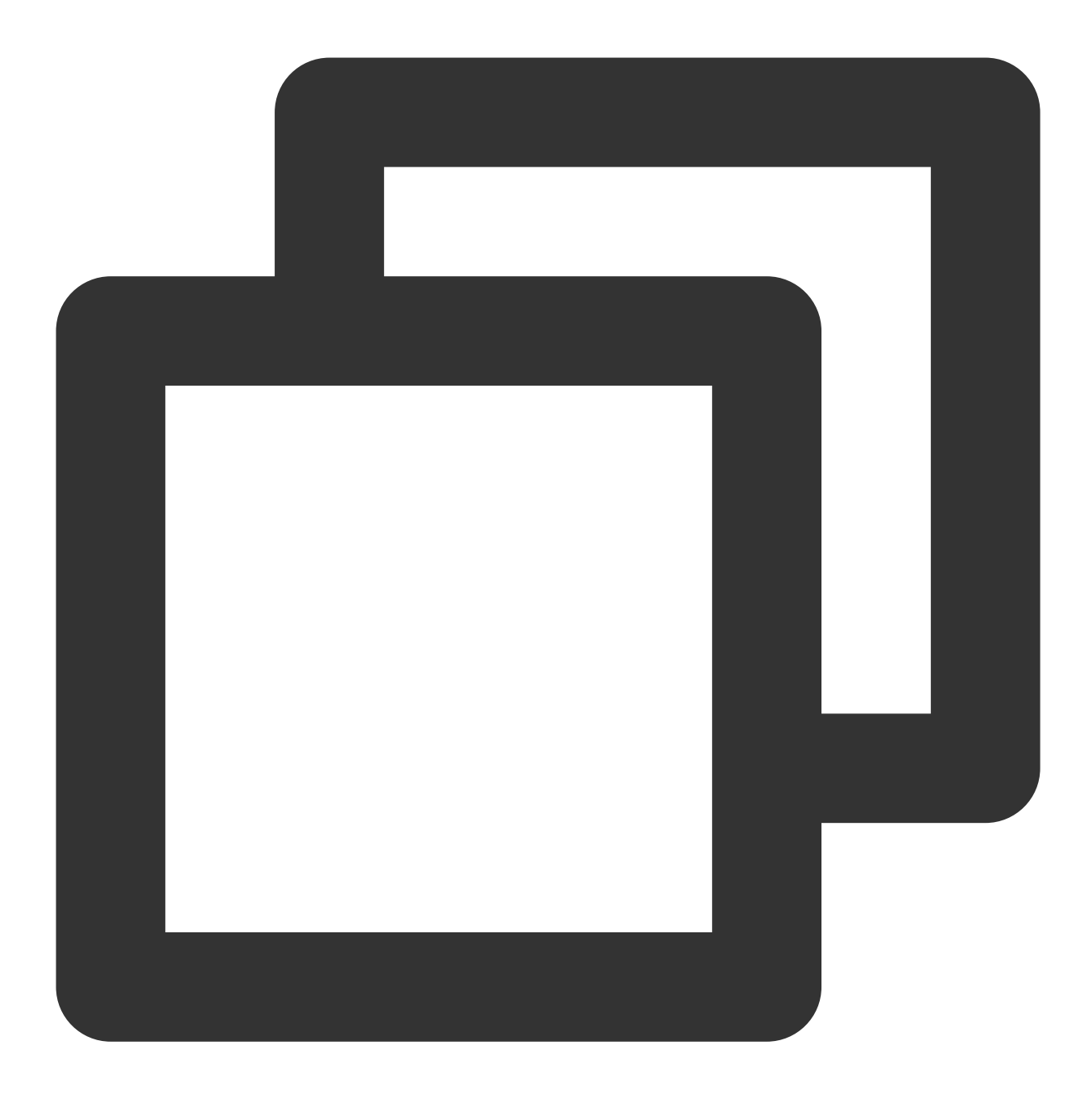

├── serverless.yml # 配置⽂件 ├ index.js # 入口函数

└── .env # 环境变量⽂件

.

serverless.yml 配置文件实现了函数基本信息的快速配置, 函数控制台支持的配置项都支持在 yml 文件里配置(查看 [云函数的全量配置信息](https://github.com/serverless-components/tencent-scf/blob/master/docs/configure.md))。

index.js 为项目的入口函数, 此处为 helloworld 模板。

.env 文件里存放了用户登录的鉴权信息, 您也可以在里面配置其它环境变量。

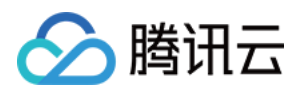

#### 重新部署

在本地项目目录下,您可以对函数模板项目内容与配置文件进行修改,并通过以下指令进行重新部署:

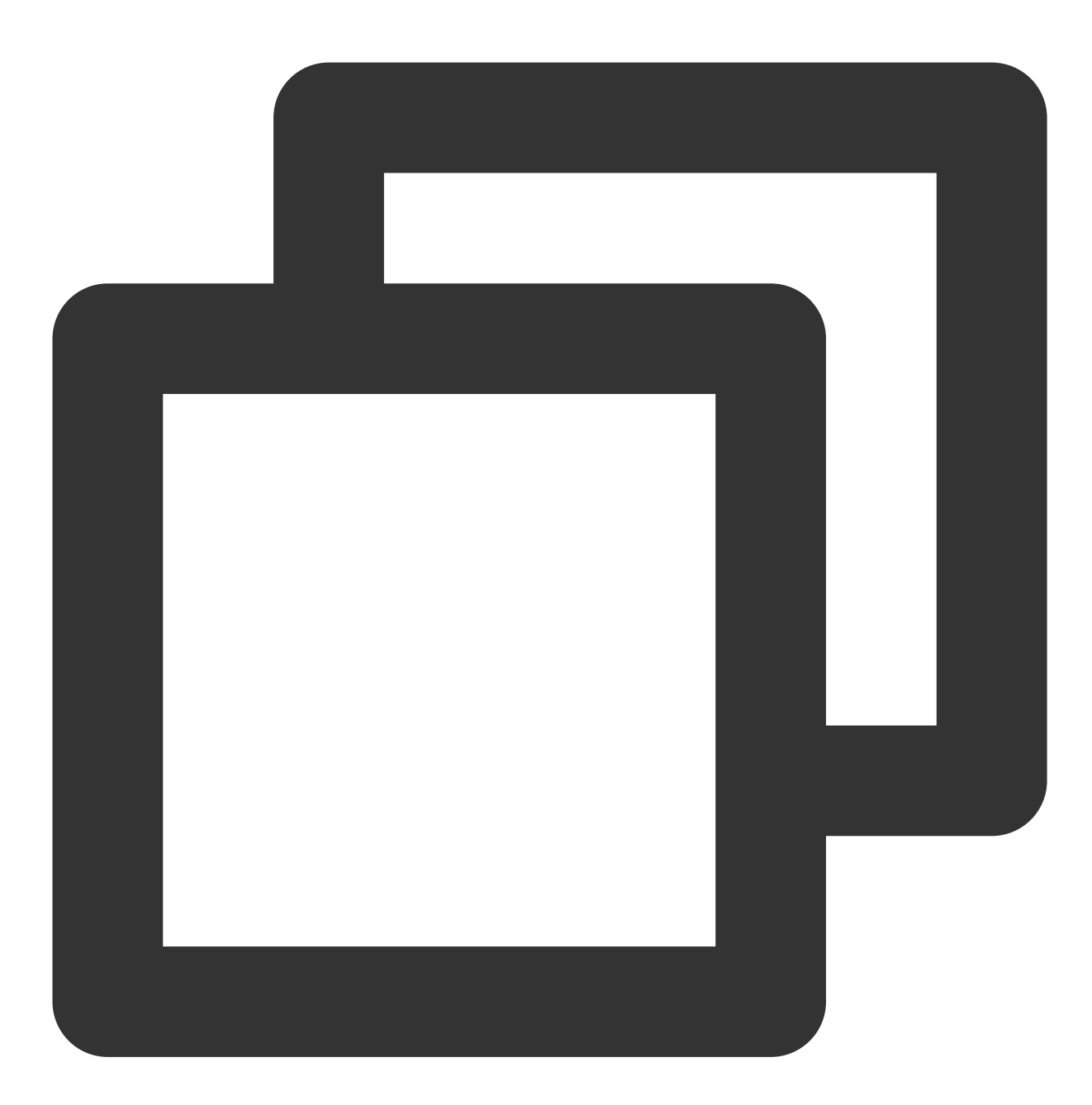

scf deploy

#### 说明

如需查看移除过程中的详细信息,可以增加 --debug 参数进行查看。

持续开发

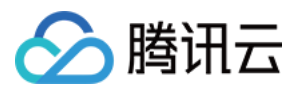

部署完成后, Serverless Cloud Framework 支持通过不同指令,帮助您完成项目的持续开发部署、灰度发布等能力, 您也可以结合其它组件一起使用, 完成多组件应用的部署管理。 详情请参考文档 应用管理 与 支持命令列表。

# 常见问题

问题**1**:输⼊ **serverless-cloud-framework** 时没有默认弹出中⽂引导。 解决方案: 在 .env 文件中增加配置 SERVERLESS\_PLATFORM\_VENDOR=tencent 即可。 问题**2**:在境外⽹络环境,输⼊ **scf deploy** 后部署⼗分缓慢。 解决方案:在 .env 文件中增加配置 GLOBAL\_ACCELERATOR\_NA=true 则开启境外加速 。 问题**3**:输⼊ **scf deploy** 后部署报⽹络错误。 解决方案: 在 .env 文件中增加以下代理配置。

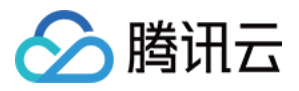

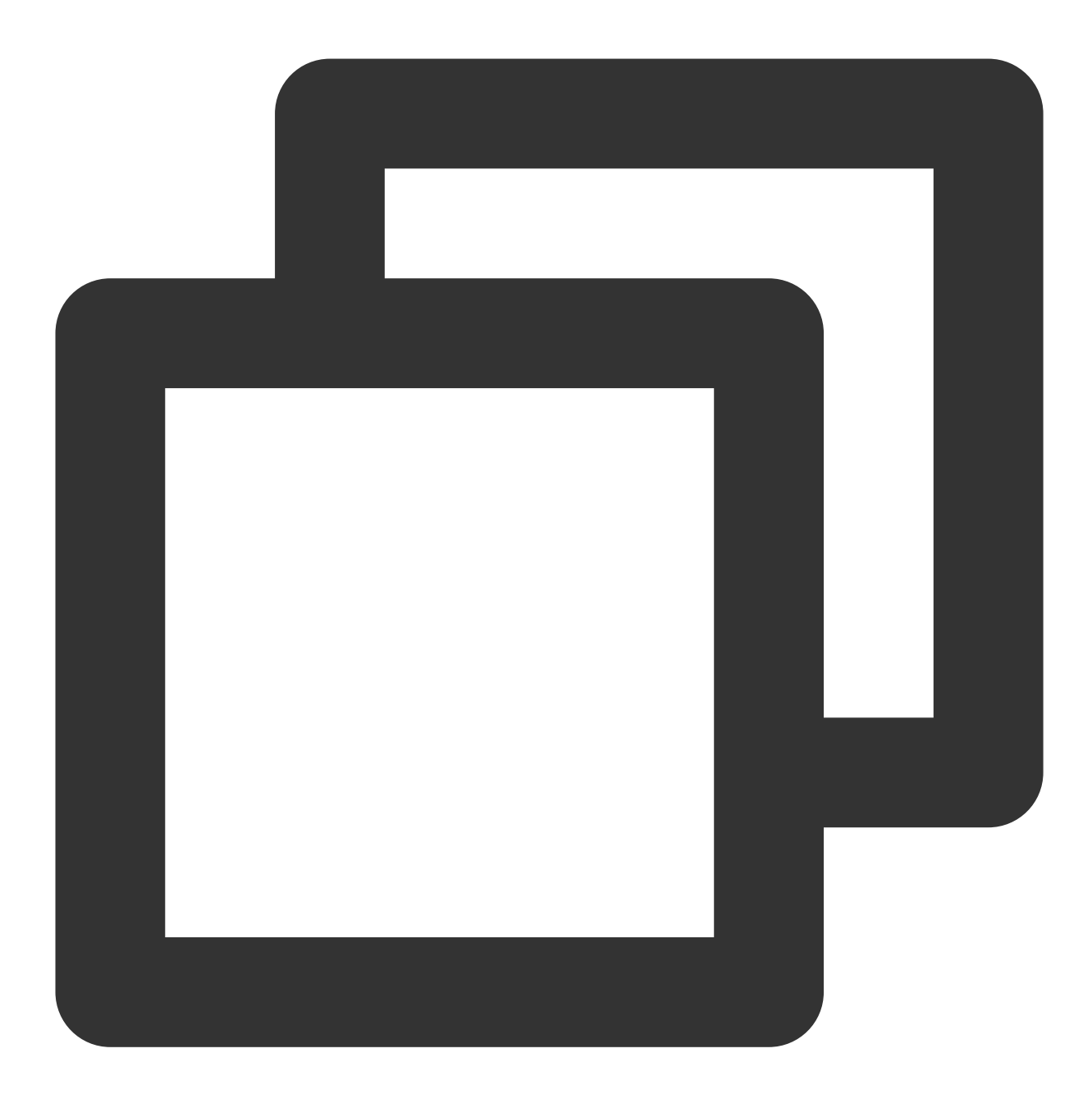

HTTP\_PROXY=http://127.0.0.1:12345 #请将'12345'替换为您的代理端⼝ HTTPS\_PROXY=http://127.0.0.1:12345 #请将'12345' 替换为您的代理端口

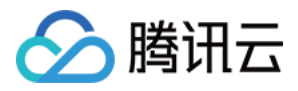

# <span id="page-21-0"></span>快速创建应⽤模板

最近更新时间:2021-12-31 18:03:30

# 操作场景

该任务指导您通过 Serverless Framework, 在腾讯云上快速创建、配置和部署一个 Web 框架应用。

# 前提条件

• 已经 安装 Serverless [Framework](https://github.com/AprilJC/Serverless-Framework-Docs/blob/main/docs/%E5%BF%AB%E9%80%9F%E5%85%A5%E9%97%A8/%E4%B8%8B%E8%BD%BD%E5%AE%89%E8%A3%85.md) 1.67.2 以上版本。

npm **install** -g serverless

已经 [注册腾讯云账号](https://www.tencentcloud.com/document/product/378/17985) 并完成 [实名认证](https://www.tencentcloud.com/document/product/378/10495)。

说明:

如果您的账号为**腾讯云子账号**, 请先联系主账号, 参考 [账号和权限配置](https://github.com/AprilJC/Serverless-Framework-Docs/blob/main/docs/%E5%BF%AB%E9%80%9F%E5%85%A5%E9%97%A8/%E6%9D%83%E9%99%90%E9%85%8D%E7%BD%AE%E8%AF%B4%E6%98%8E.md#%E5%AD%90%E8%B4%A6%E5%8F%B7%E6%9D%83%E9%99%90%E9%85%8D%E7%BD%AE) 进行授权。

### 操作步骤

#### 快速部署

在空文件夹目录下,执行如下指令:

serverless

接下来按照交互提示,完成项目初始化,应用请选择您希望部署的应用框架模版(此处以 Express 为例):

Serverless: 当前未检测到 Serverless 项目, 是否希望新建一个项目? Yes Serverless: 请选择您希望创建的 Serverless 应⽤ express-starter eggjs-starter - 快速部署一个Egg.js 基础应用 ▶ express-starter - 快速部署一个 Express.js 基础应用 flask-starter - 快速部署一个 Flask 基础应用 fullstack - 快速部署一个 Full Stack 应用, vuejs + express + postgres koa-starter - 快速部署一个 Koa.js 基础应用 laravel-starter - 快速部署一个 Laravel 基础应用 nextjs-starter - 快速部署一个 nextjs 应用

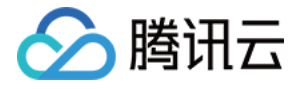

Serverless: 请输入项目名称 demo Serverless: 正在安装 express-starter 应用...

```
express-starter › Created
```
demo 项⽬已成功创建!

选择立即部署,将已经初始化好的项目快速部署腾讯云平台:

```
Serverless: 是否希望立即将该项目部署到云端? Yes
xxxxxxxx
x QR x
x CODE x
xxxxxxxx
请使用微信扫描上方二维码或者点击下方链接登录
https://slslogin.qcloud.com/XKYUcbaK
登录成功!
serverless /framework
Action: "deploy" - Stage: "dev" - App: "demo1" - Instance: "expressDemo"
region: ap-guangzhou
apigw:
serviceId: service-xxxxx
subDomain: service-xxxxx.gz.apigw.tencentcs.com
environment: release
url: https://service-xxxxx.gz.apigw.tencentcs.com/release/
scf:
functionName: express_component
runtime: Nodejs10.15
namespace: default
lastVersion: $LATEST
traffic: 1
26s › expressDemo › Success
```
部署完毕后,单击命令行输出的 API 网关链接,即可快速访问已部署好的 Web 框架应用:

#### 查看部署信息

如果希望再次查看应用的部署状态和资源,可以进入到部署成功的文件夹,运行如下命令,查看对应信息:

```
cd demo #进入项目目录,此处请改为您的项目目录名称
sls info
```
说明:

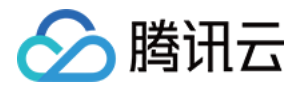

sls 是 serverless 命令的简写。

#### 杳看日录结构

.

在初始化的项目目录下,可以看到一个 Express 项目的最基本结构:

├── serverless.yml *#* 配置⽂件

- ├─ index.js # 入口函数
- ├—— package.**json** *#* 项⽬依赖
- └── .env *#* 环境变量⽂件
- serverless.yml 配置文件实现了函数基本信息的快速配置, 函数控制台支持的配置项都支持在 yml 文件里配置(查 看 [云函数的全量配置信息\)](https://github.com/serverless-components/tencent-scf/blob/master/docs/configure.md)。
- index.js 为项目的入口函数, 此处为 helloworld 模版。
- package 为项目依赖文件,记录了该 Node.js 框架项目需要安装的依赖包。
- .env 文件里存放了用户登录的鉴权信息, 您也可以在里面配置其它环境变量。

#### 重新部署

在本地项目目录下,您可以对函数模版项目内容与配置文件进行修改,重新安装依赖后,通过以下指令进行重新部 署:

npm install **&& sls deploy**

说明:

如需查看移除过程中的详细信息,可以在 sls deploy 后增加 --debug 参数进行查看。

#### 持续开发

部署完成后,登录 Serverless 应用控制台,查看项目部署后输出的基本信息、项目请求次数、项目报错统计等多项 监控指标

查看项⽬部署后输出的基本信息、项⽬请求次数、项⽬报错统计等多项监控指标,并实现项⽬持续开发与部署。

详情请参考 控制台开发文档。

Serverless Framework 支持通过不同指令,帮助您完成项目的持续开发部署、灰度发布等能力,您也可以结合**层**、 自定义域名等其它高级能力一起使用, 实现应用的高级能力配置。

### 常见问题

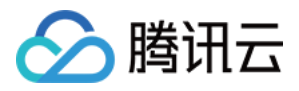

#### 输⼊ **serverless** 时没有默认弹出中⽂引导。

解决方案: 在 .env 文件中增加配置 SERVERLESS PLATFORM VENDOR=tencent 即可。

#### 在境外⽹络环境,输⼊ **sls deploy** 后部署⼗分缓慢。

解决方案: 在.env 文件中增加配置 GLOBAL\_ACCELERATOR\_NA=true 则开启境外加速 。

#### 输⼊ **sls deploy** 后部署报⽹络错误。

解决方案: 在 .env 文件中增加以下代理配置。

HTTP\_PROXY=http://127.0.0.1:12345 *#*请将*'12345'*替换为您的代理端⼝ HTTPS\_PROXY=http://127.0.0.1:12345 *#*请将*'12345'*替换为您的代理端⼝

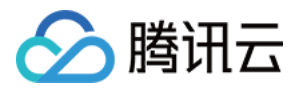

# <span id="page-25-0"></span>控制台开发指南

最近更新时间:2022-07-22 15:22:53

# 操作场景

针对常用框架组件,您可以通过 Serverless 应用控制台,快速实现完整的应用开发部署流程。

### 前提条件

在使用控制台部署前,您需要先完成以下权限配置:

#### 主账号授权

1. 登录 Serverless 应用控制台, 单击前往授权进入访问管理控制台。

2. 在访问管理控制台的角色列表页, 查看 SLS QcsRole 和 CODING QCSRole 服务角色是否创建成功。

注意:

如果您已经创建过 CODING\_QCSRole,请检查角色拥有权限是否完整,该角色需要基本策略列表如下: QcloudSLSFullAccess、QcloudSSLFullAccess、QcloudAccessForCODINGRole,如有缺少,请手动添 加。

3. 确定角色与权限都符合要求后, 即可开始使用服务。

#### ⼦账号授权

如果未开通 Serverless Framework 和 Coding DevOps 的服务,请先与主账号联系,完成服务开通与角色创建( [操作说明](#page-26-0))。

### 操作步骤

#### 步骤**1**:创建应⽤

- 1. 登录 Serverless 应用控制台。
- 2. 单击新建应用, 进入项目创建页面。
- 3. 根据页面提示,填写应用基本信息。

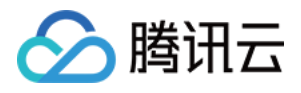

- 应用名:2 63个字符,只能包含小写字母、数字及分隔符"-"、且必须以小写字母开头,数字或小写字母结尾。创 建后不可更改。
- 环境: 选择 dev、test、prod 任一种方式, 也支持自定义环境。
- 地域:与云函数支持地域相同,详情请参考 [地域列表。](https://www.tencentcloud.com/document/api/583/17238)
- 创建方式:支持 应用模版 创建和 导入已有项目 两种方式,您可以根据自己的实际情况,选择相应的创建方案。

说明:

导入已有项目时,部分框架需要做一定简单的改造,请参考相关框架迁移文档,完成项目改造。

4. 单击创建,将为您自动部署应用,您可以查看项目的部署日志。

#### <span id="page-26-0"></span>应用模版创建

如果选择模版创建,您可以通过选择控制台提供的项目模版,快速创建一个 web 应用,模版部署时,将为默认您完 成以下配置:

1. 新建层(仅限 Node.is 框架), 并将项目依赖包 node\_modules 存放在层中, 层的使用请参考 [层管理。](https://www.tencentcloud.com/document/product/583/37039) 2. 新建 COS 存储桶(仅限 Next.js、Nuxt.js 框架), 拆分静态资源, 将静态资源托管到 COS 桶中。

您还可以在**高级配置**部分,为您的项目进行自定义域名、函数详细配置等更多能力的配置。

说明:

配置自定义域名时,请确保您的域名已在腾讯云备案并配置了 CNAME 解析, 详细步骤参考 自定义域名配 置。

#### <span id="page-26-1"></span>导入已有项目

Serverless 控制台支持您通过代码托管导入和文件夹上传两种方式实现已有项目迁移。

代码托管

目前支持 GitHub、GitLab、Gitee 的代码仓库地址,也支持公开的自定义代码库, 您可以通过选择应用的触发方 式,完成应用的自动更新。

• 文件夹上传

您可以通过上传文件夹的方式直接导入本地项目, 对于 Node.js 框架, Serverless Framework 将自动为您创建 层, 并将依赖包 node\_modules 传入层中完成部署。

#### 步骤**2**:资源管理

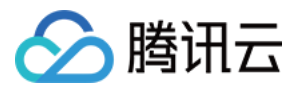

在 [Serverless](https://console.tencentcloud.com/ssr) 应用 页面, 单击目标应用进入应用详情页, 查看项目部署后输出的基本信息、项目请求次数、项目报 错统计等多项监控指标, 方便您轻松实现项目的管理运维。

#### 步骤**3**:开发部署

在应用详情页顶部,单击开发部署,您可以轻松地实现应用的配置修改与二次部署上传,支持本地上传、代码托 管、CLI 开发三种方式。